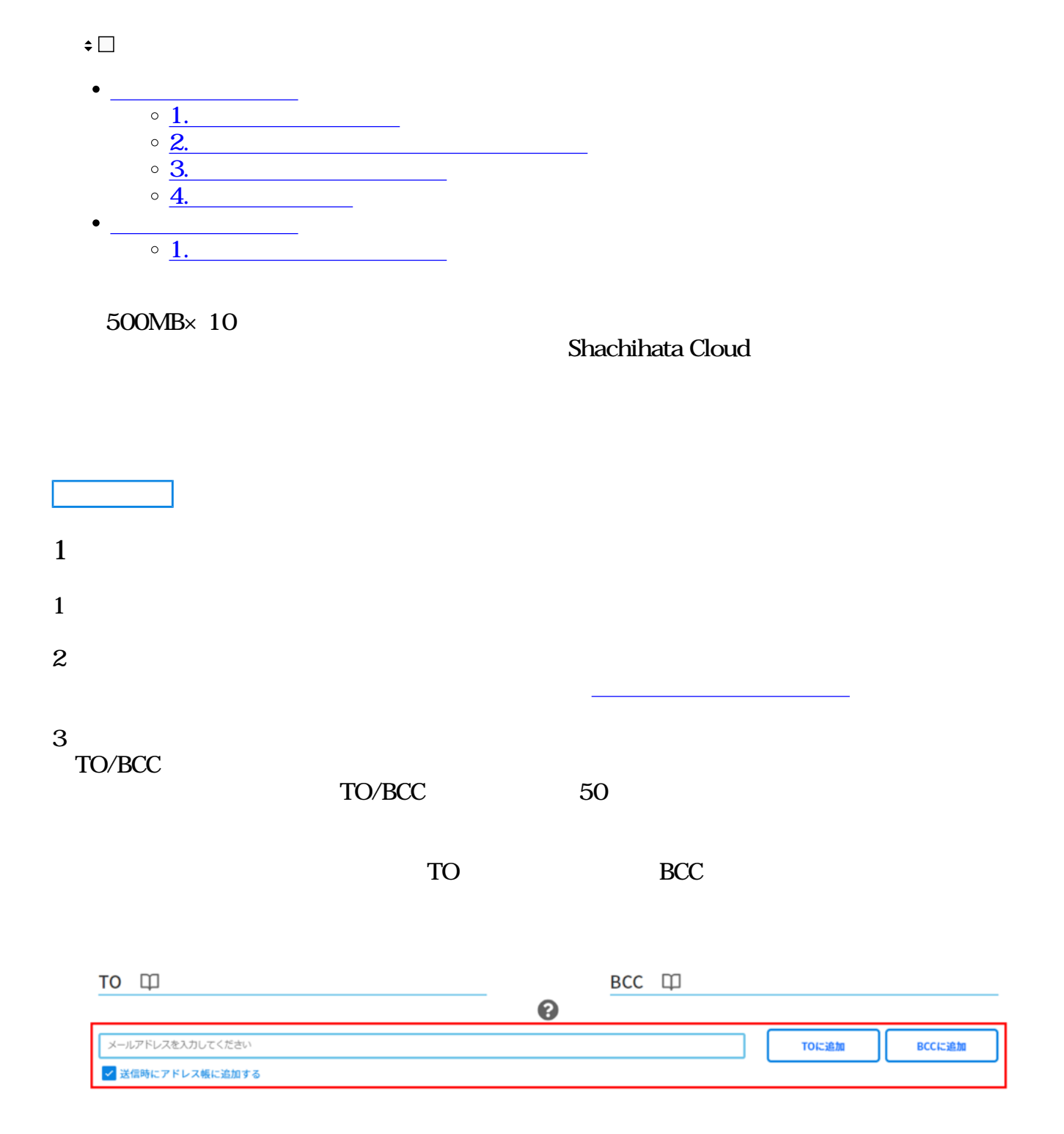

## TO BCC

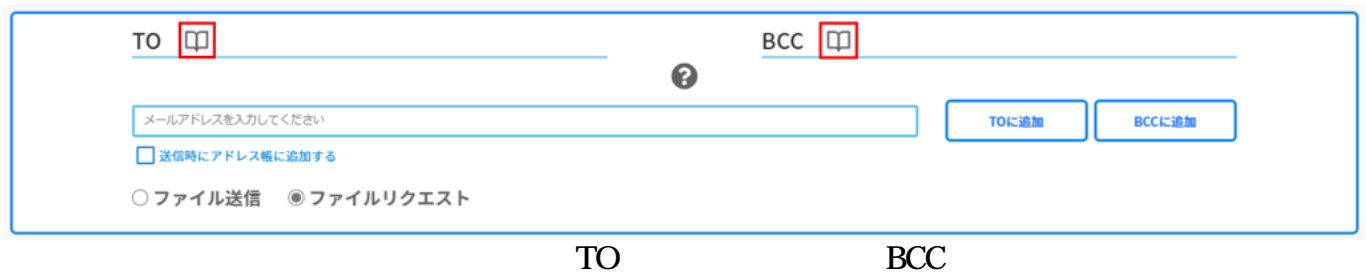

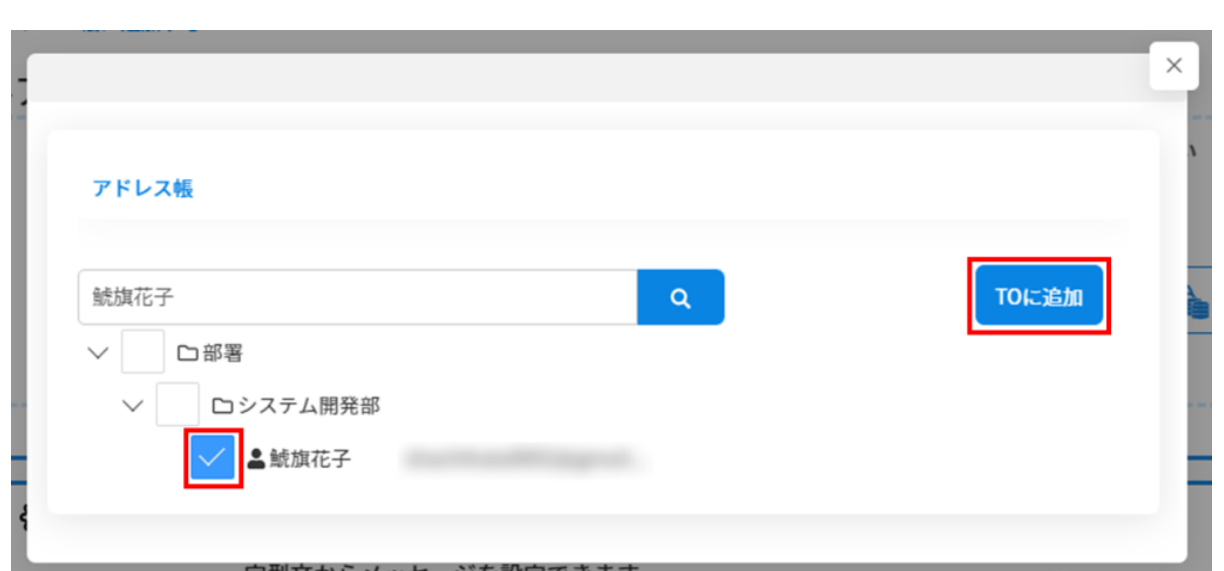

※クラウドストレージを使用するには、管理者による[ストレージ設定が](https://help.dstmp.com/help/limitsetting-s/)必要です。

 $4\,$ 

500MB×10

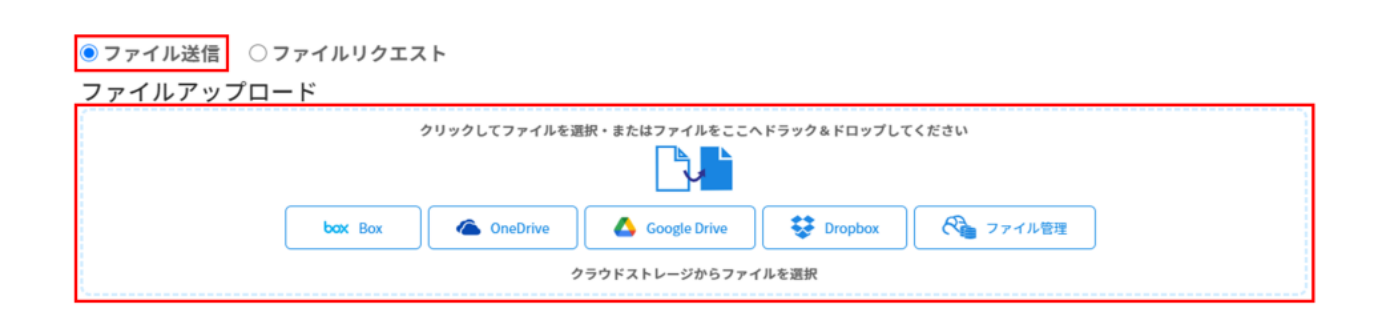

回覧文書やダウンロード予約済みのファイルも送信可能です。詳しい操作は**[こちら](#page--1-0)**をご確認く

 $5\,$ 

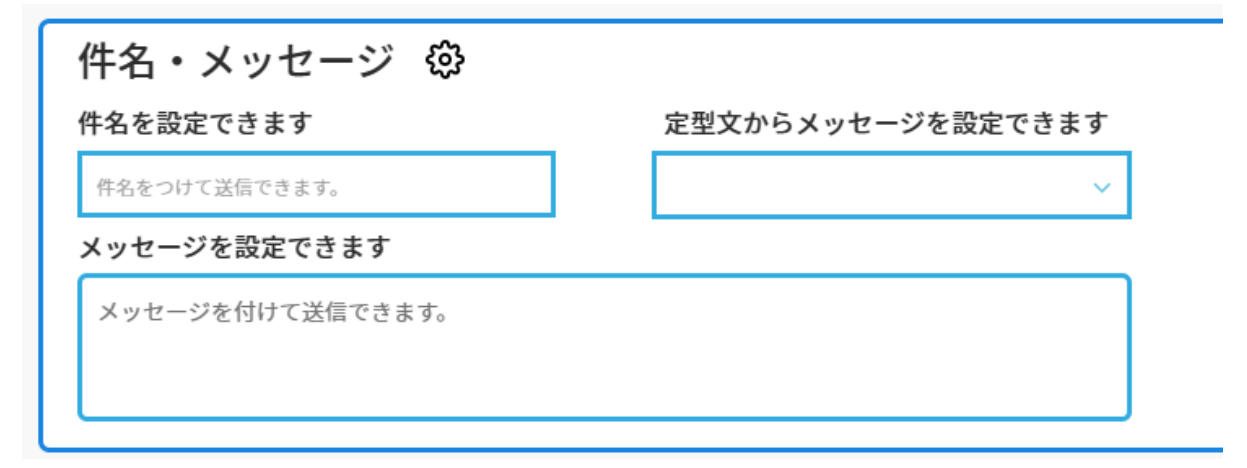

 $6\,$ 

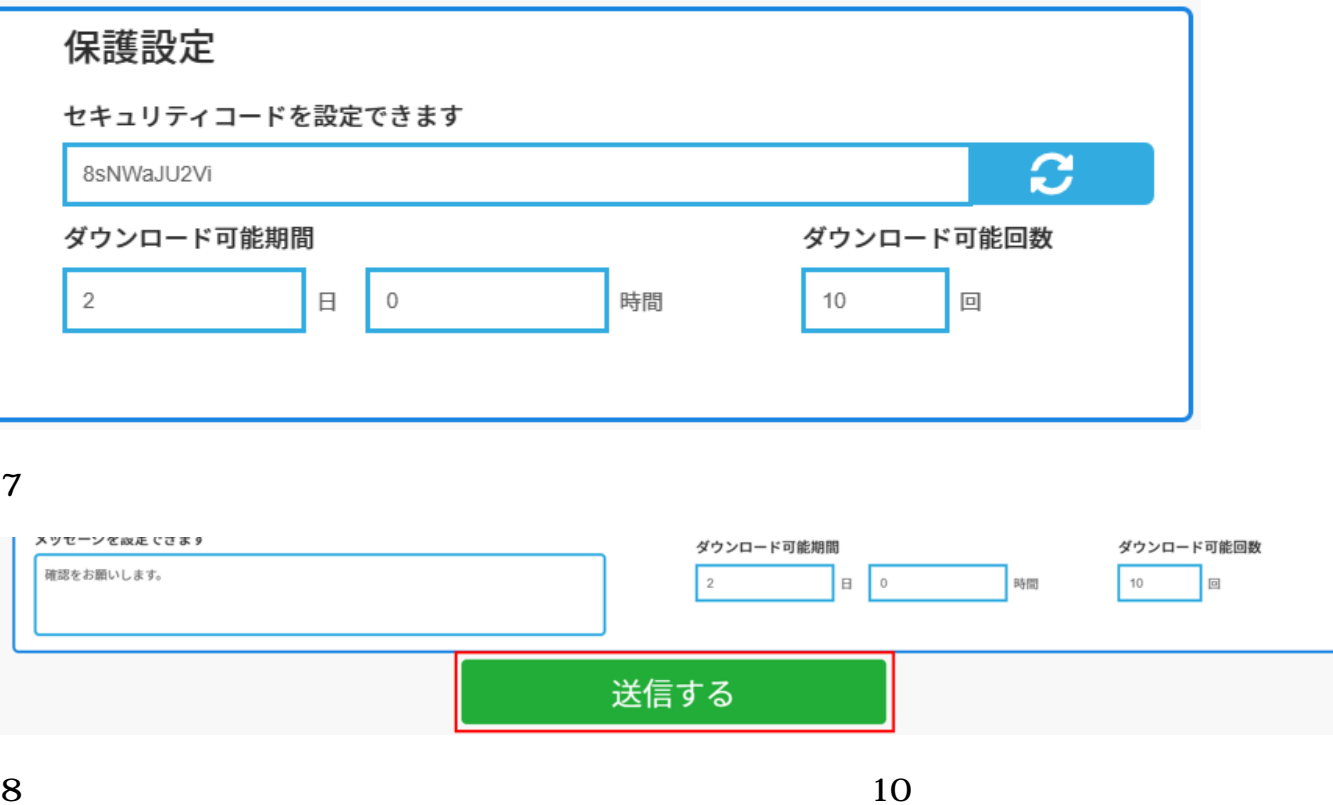

## 送信内容の各項目をチェックしてください

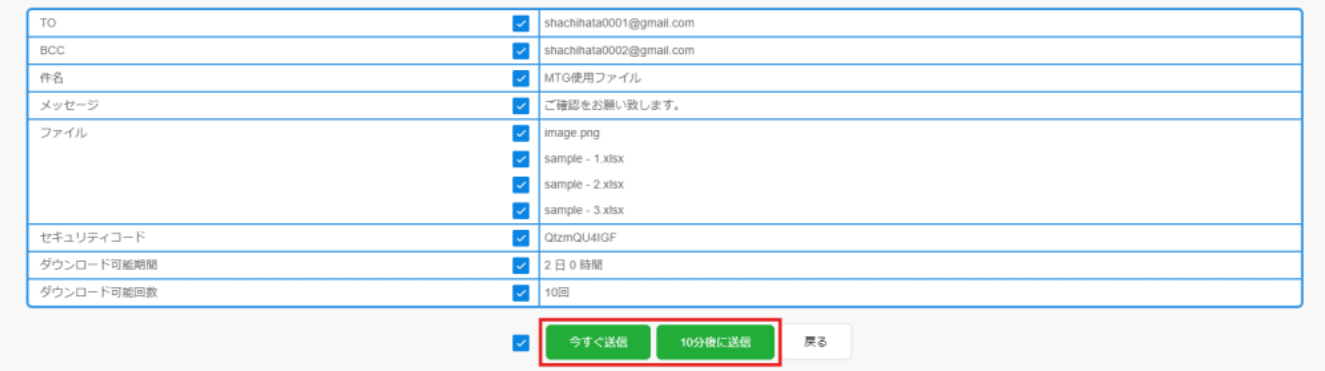

**2回覧文書等をファイルメール便で送る**

 $1$ 

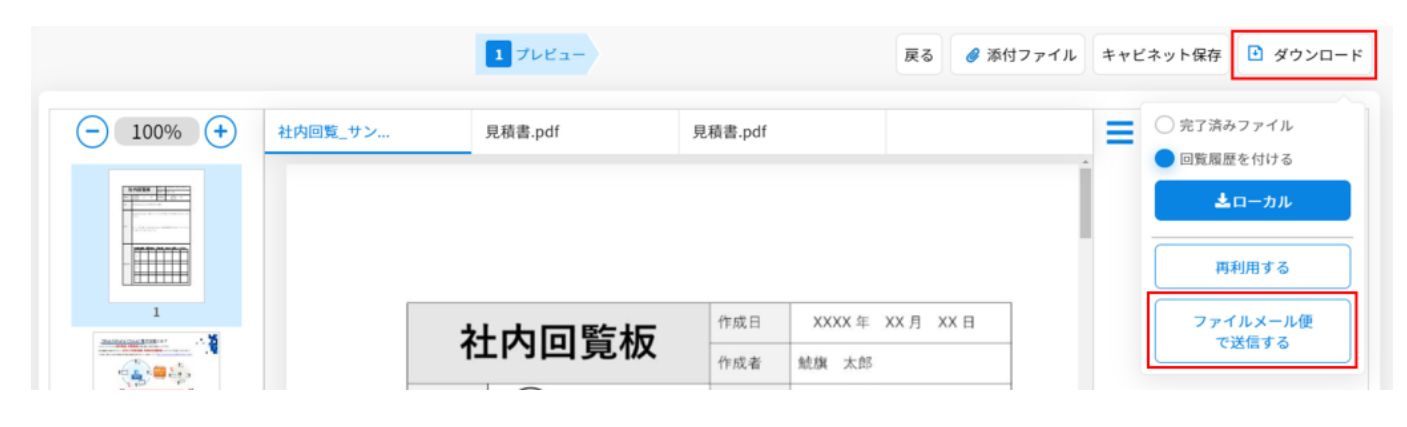

 $2$ 

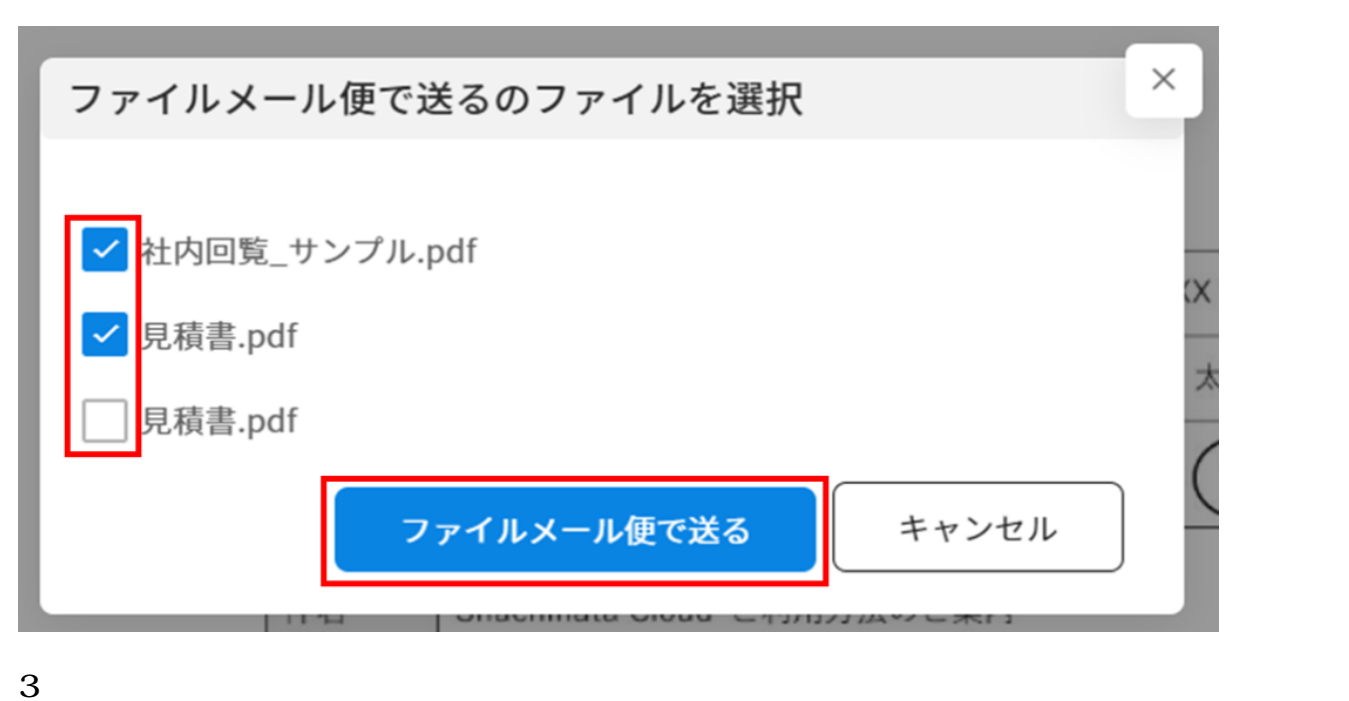

## 

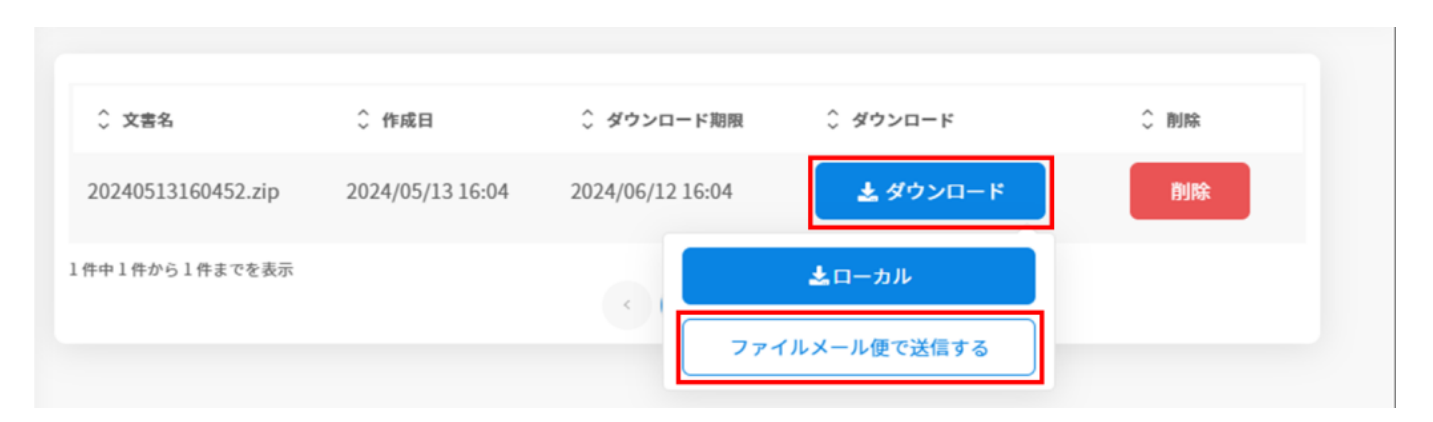

**3ファイルの送信取り消し**

 $1$ 

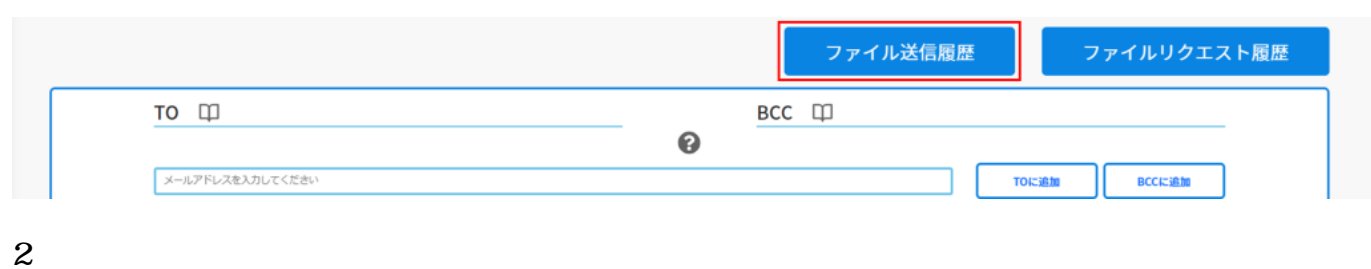

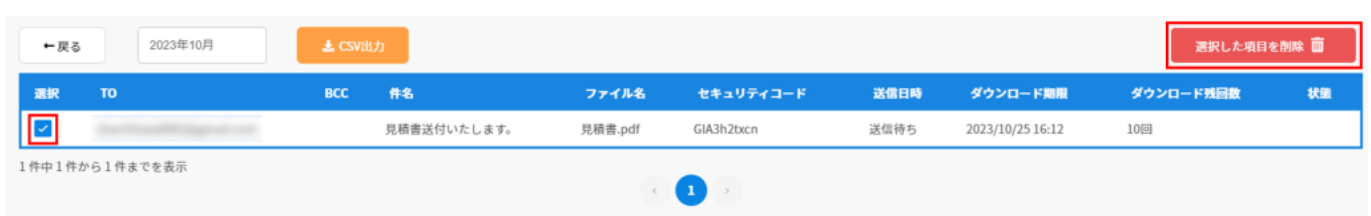

 $3$ 

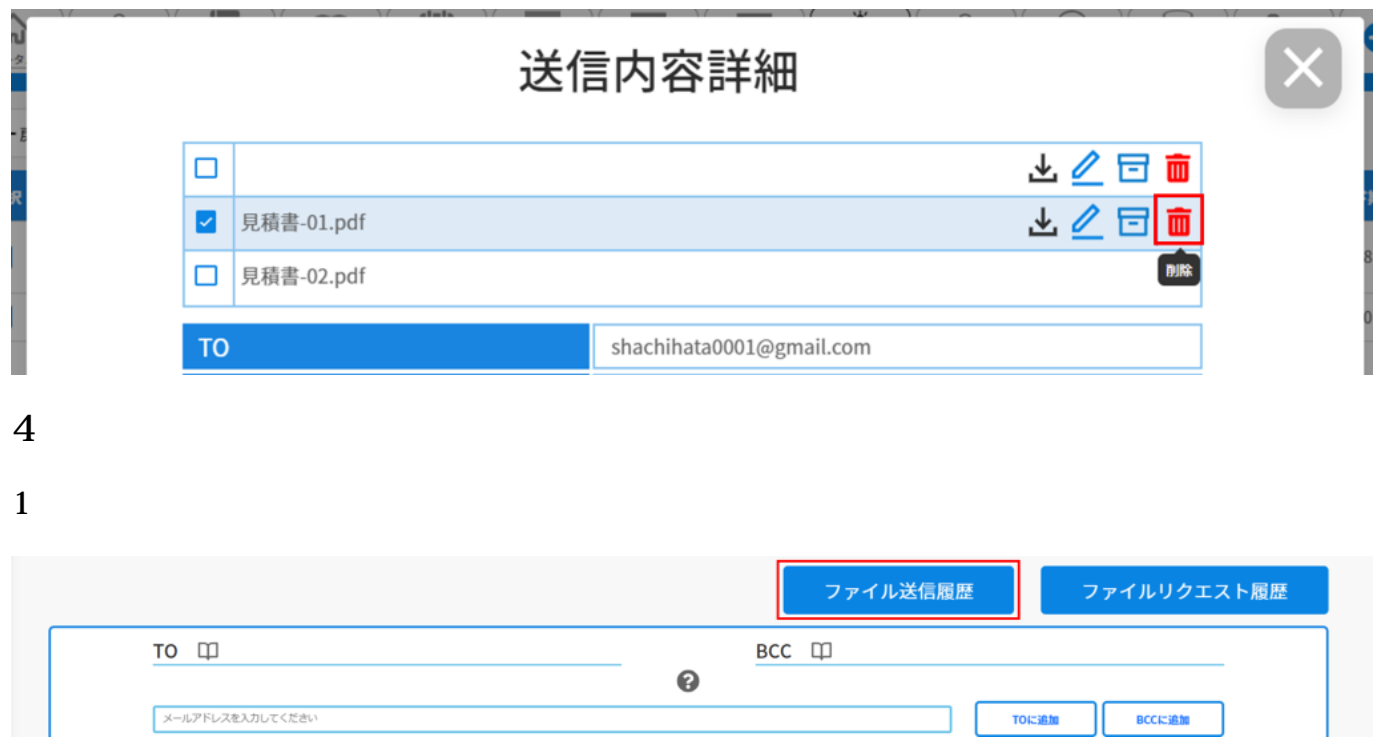

 $2 \nightharpoonup$ 

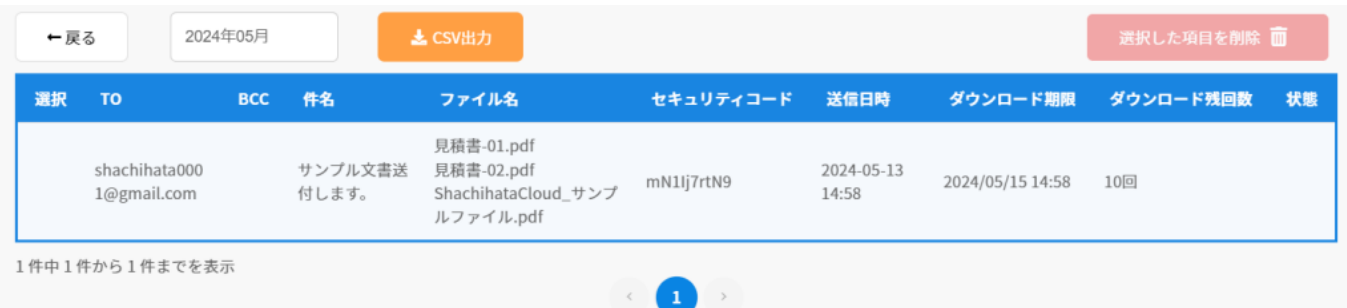

 $3\,$ 

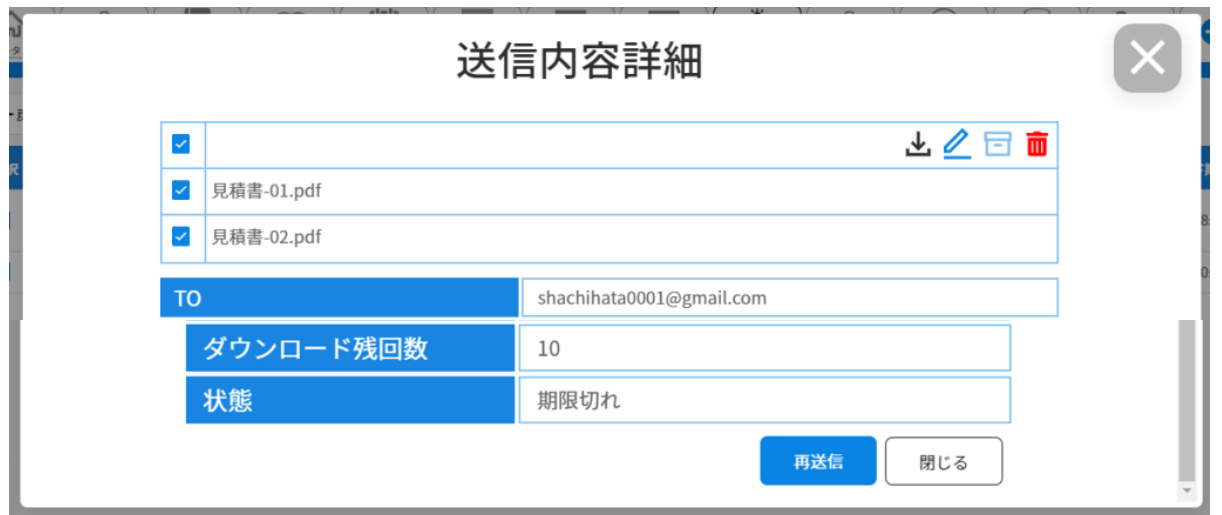

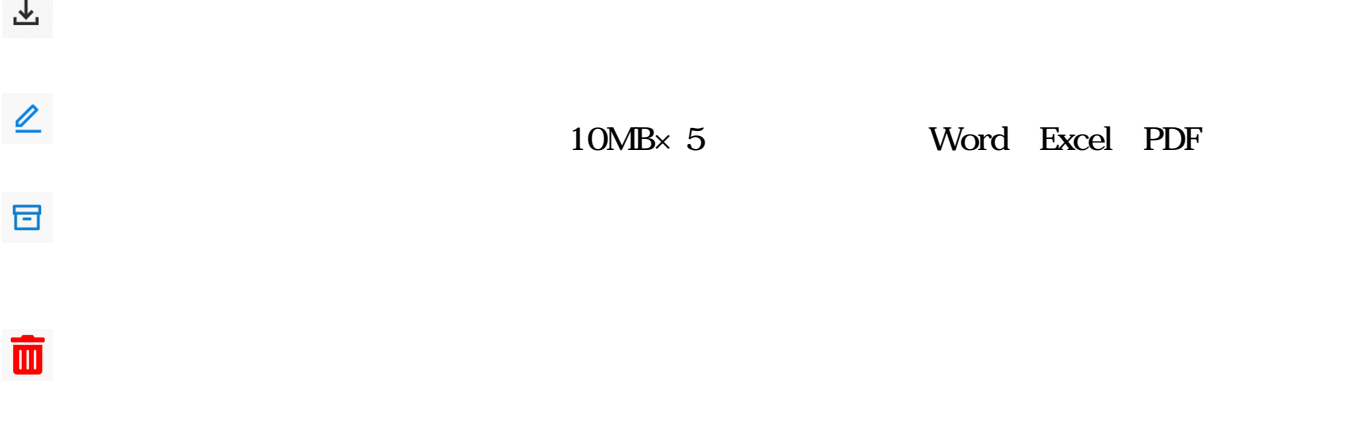

**1ファイルのダウンロード**

## 1 Shachihata Cloud

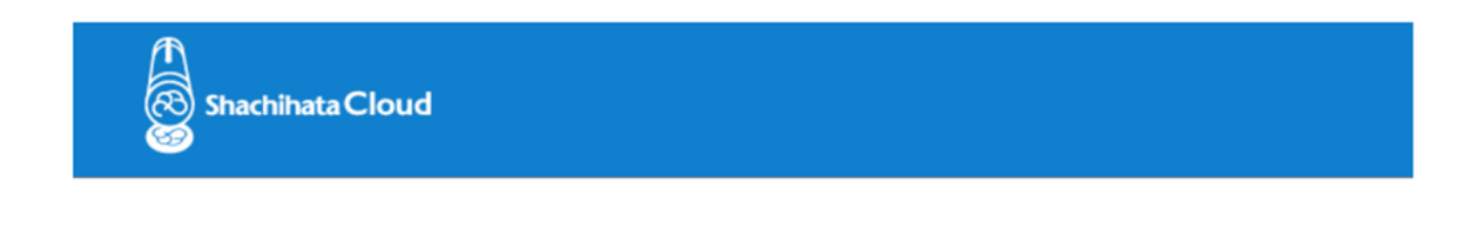

鯱旗太郎さん (shachihata0001@gmail.com) からファイルメール便が届いています。

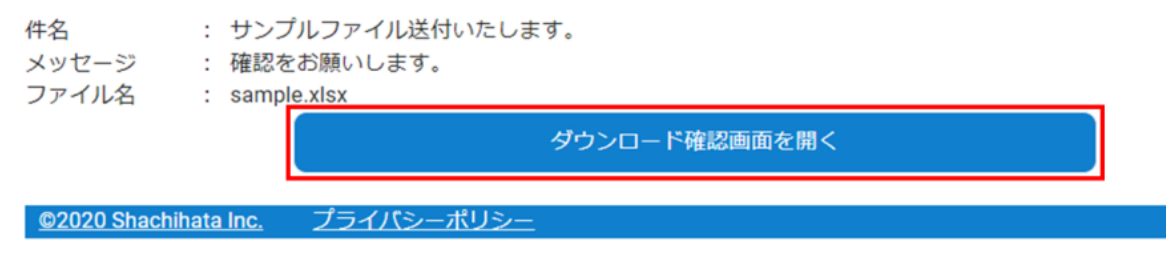

 $2$ 

Shachihata Cloud

鯱旗 太郎 さん (shachihata0001@gmail.com) から届いたファイルをDL出来ます。

送信日時 : 2024-03-14 15:28

件名 : サンプルファイル送付いたします。

メッセージ : 確認をお願いします。

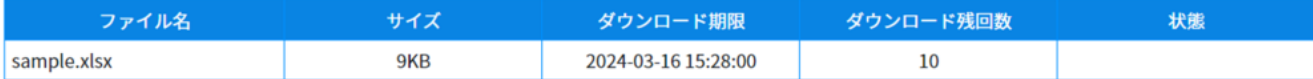

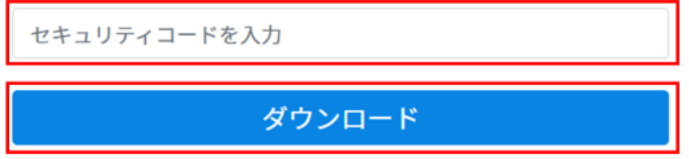